# **ProCreate**

<https://procreate.art>

## **handbook**

<https://procreate.art/handbook/procreate>

## **BlendMode**

Multiply **- multiplies the luminosity of the base color by the blend color -**Darken **- compare the base and blend colors, and keeps the darker of the two. -**Color Burn **- increases the contrast between the base and blend colors -**Linear Burn - decreases the brightness of the base color based on the value of the blend color Darker Color - functions like Darken, but takes a composite of all the RGB channels -드러낸다. Lighten - compares the base and blend colors, and keeps the brightest of the two Screen - produces different levels of brightening depending on the luminosity values of the blend layer Color Dodge - creates a brighter effect than Screen by decreasing the contrast between base and blend colors Add - brightens the base color to reflect the blend color by increasing the brightness Lighter Color - functions like Lighten, but takes a composite of all the RGB channels Overlay - lightening and darkening images by shifting the mid-tones -Soft Light - applies subtle darkening or lightening effects based on luminance values -Hard Light - uses the brightness values of the Blend layer to make its calculations Vivid Light - Anything darker than 50% gray is darkened, and anything lighter than 50% gray is lightened Linear Light - combines Dodge effects on lighter pixels with Burn effects on darker pixels Pin Light - performs Darken and Lighten simultaneously, creating a patchy result with all mid-tones removed

Hard Mix - provides a result using only white, black, or any of the six primary colors

Difference - uses the difference of the base and blend colors to create the resulting blend

Exclusion - works the same way as Difference but doesn't darken grays

Subtract - drastically darkens colors by subtracting brightness

Divide - Darker colors create brighter results, while already light areas produce little change

Hue - change the hues in a layer while maintaining the tones and saturation

Saturation - preserves the luminosity and hue of the base layer while adopting the saturation of the blend layer

Color - preserves the luminosity of the base layer while adopting the hue and saturation of the blend layer

Luminosity - preserves the hue and saturation of the base layer while adopting the luminosity of the blend layer -

### **Links**

<https://pixabay.com>

### **Resource**

 $Resource$ ,  $dropbox$   $\rightarrow$  Save to my Dropbox

 $\mathbf{D} = \mathbf{D} = \math$ 

덩어리 잡을 때 : 구아슈 스케치 보노보 분필

#### Procreate

- Brush
- Pattern
- $\bullet$  Stamp
- Swatch

 $\bullet$  $\bullet$ 

#### **Plugin Backlinks:**

From: <http://moro.kr/>- **Various Ways**

Permanent link: **<http://moro.kr/open/procreate>**

Last update: **2021/07/31 10:44**

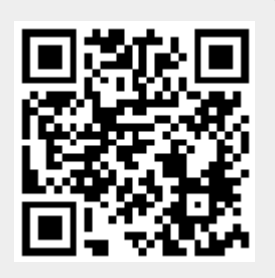